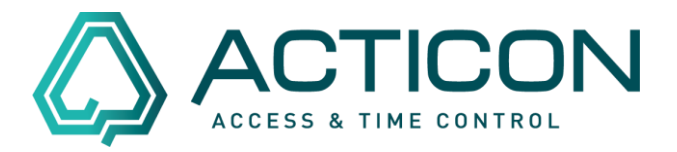

Sie möchten alle Monatsjournale für die Mitarbeiter auf einmal ausdrucken? In der Windows-Version: Gehen Sie auf *Zeit.Dienste > Journale*

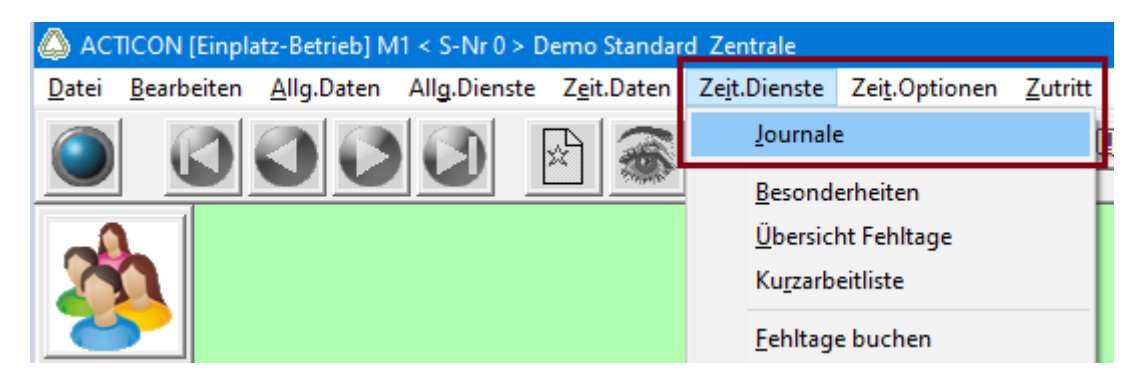

Es erscheint das folgende Fenster

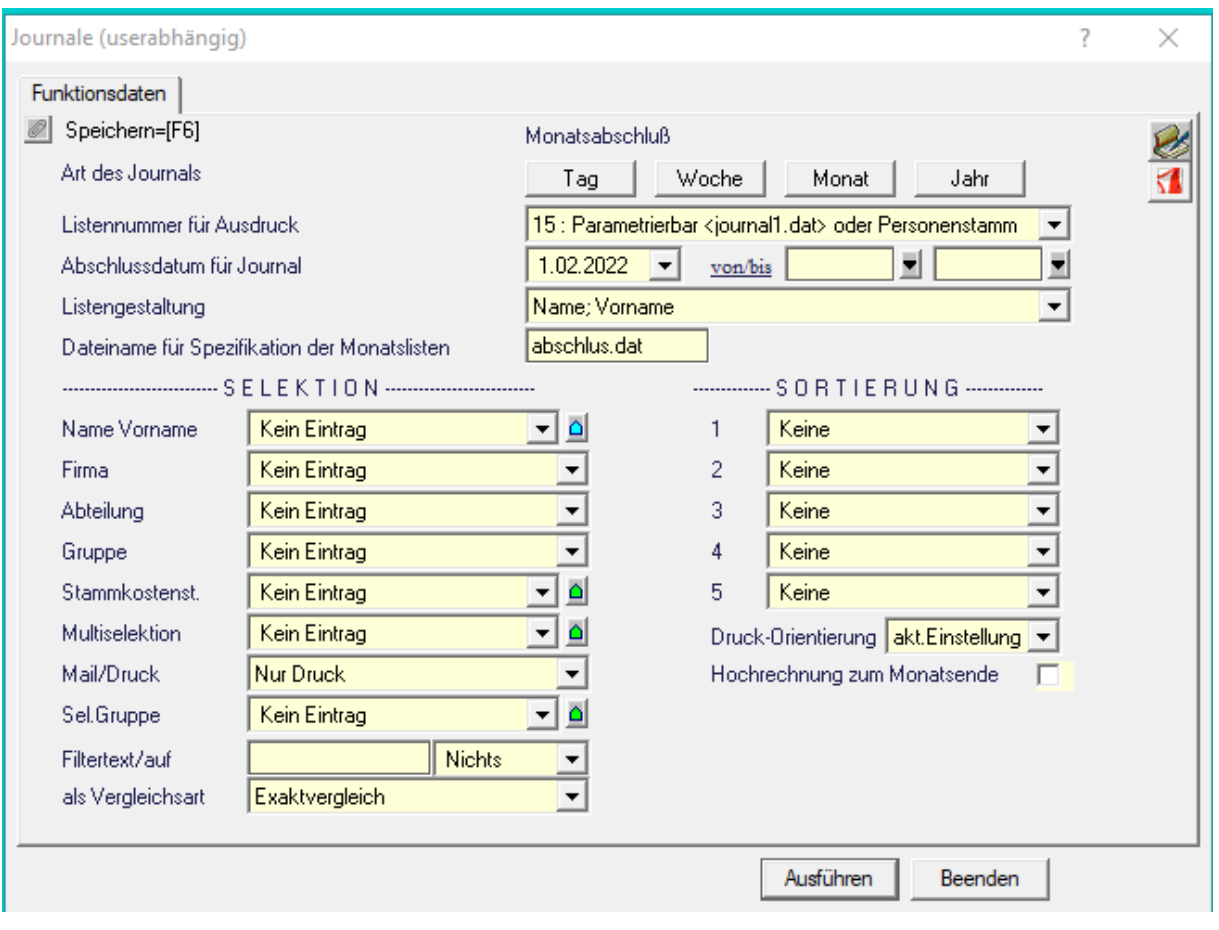

Seite 1 von 6 Acticon GmbH Neuer Weg 28

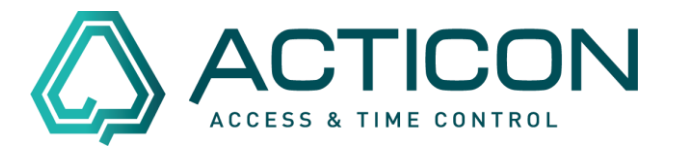

### Folgende Felder **müssen** ausgewählt werden:

*Art des Journales* = *Monat*

*Listennummer für Ausdruck* = in der Regel wird das Journal *15: Parametrierbar <Journal1.de> oder Personenstamm* gewählt.

*Abschlussdatum für Journal* = z.B. Monatsjournal Januar 2022 = *31.01.2022*

#### *Mail/Druck* = *Nur Druck*

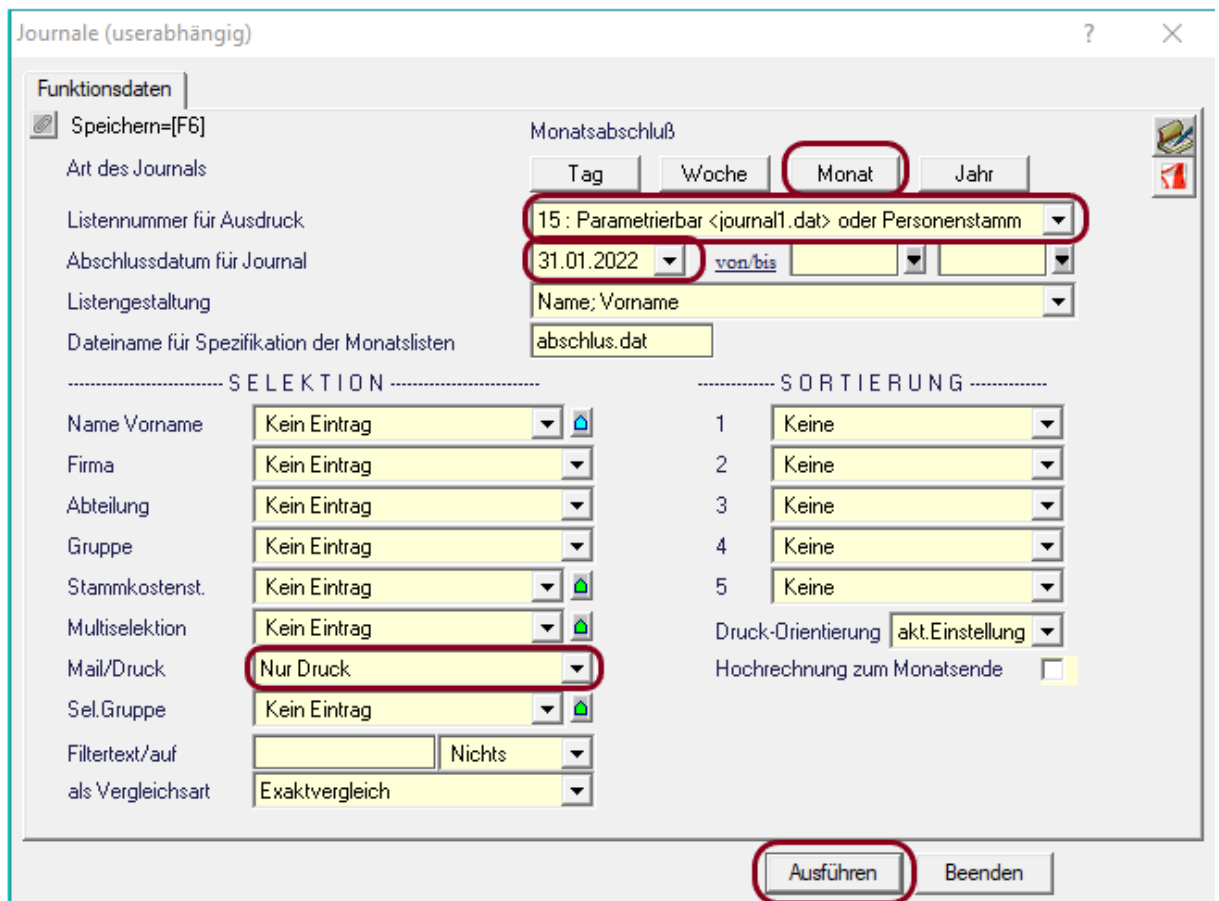

Zusätzliche Felder könnten ausgewählt werden.

Danach auf *Ausführen* klicken

Seite 2 von 6 Acticon GmbH Neuer Weg 28

# **Monatsjournale gesammelt ausdrucken**

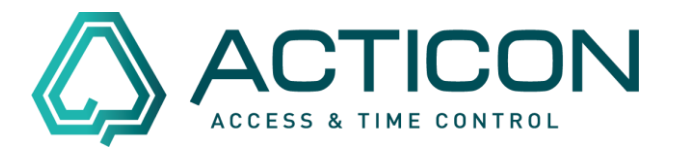

Es erscheint die nachfolgenden Infomeldungen, die jeweils mit *Ja* bestätigt werden

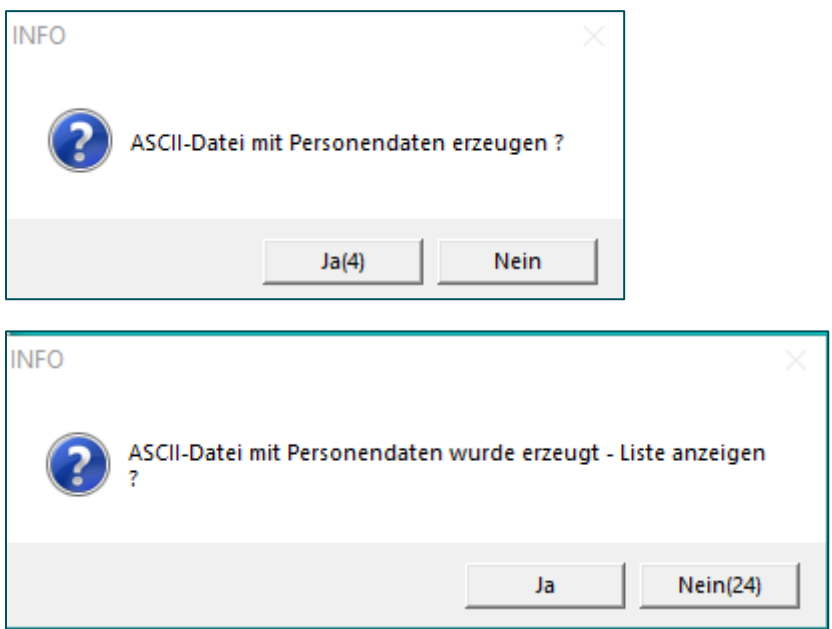

Alle erstellten Monatsjournale erscheinen in der Druckversion und können nochmals geprüft werden.

Danach wird mit Hilfe der Buttons:

*Vorschau* – die Vorschau aller erstellen Journale geöffnet oder mit

*Drucken* – der Druck gestartet.

# **Monatsjournale gesammelt ausdrucken**

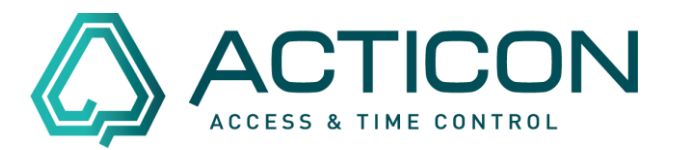

### Im NET Client: Gehen Sie auf *Zeit > Auswertungen*

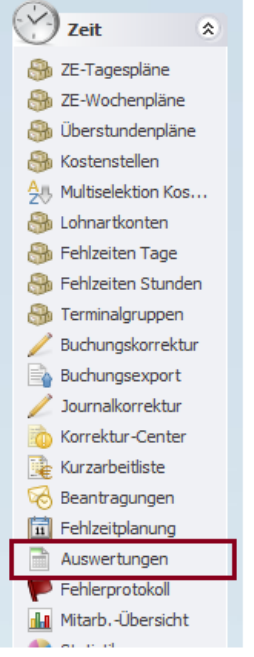

### Es erscheint das folgende Fenster

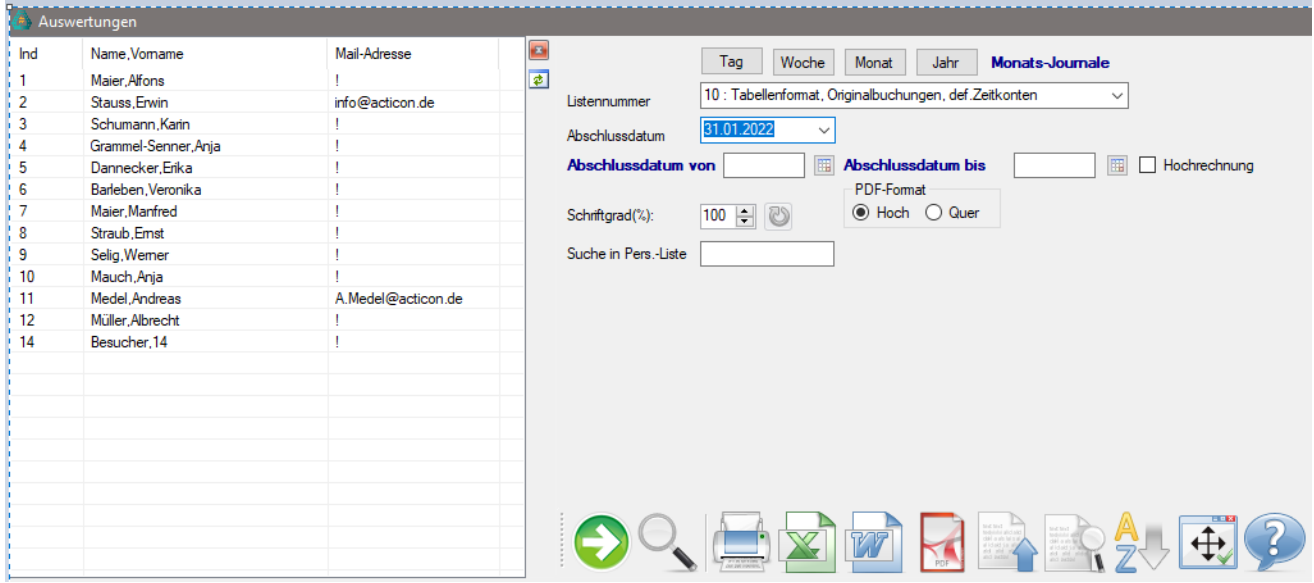

Seite 4 von 6 Acticon GmbH Neuer Weg 28

Änderungen und Irrtümer vorbehalten auch der anderen B-72458 Albstadt Stand 02/2022 [www.acticon.de](https://www.acticon.de/)

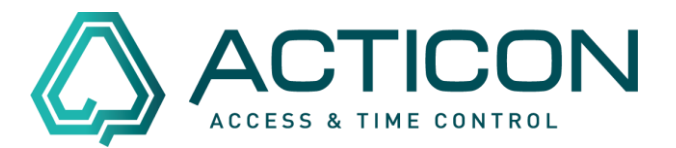

Folgende Felder **müssen** ausgewählt werden:

*Monat* – für Monatsjournal

*Listennummer* = in der Regel wird das Journal *15: Parametrierbar <Journal1.de> oder Personenstamm* gewählt.

*Abschlussdatum* = z.B. Monatsjournal Januar 2022 = *31.01.2022*

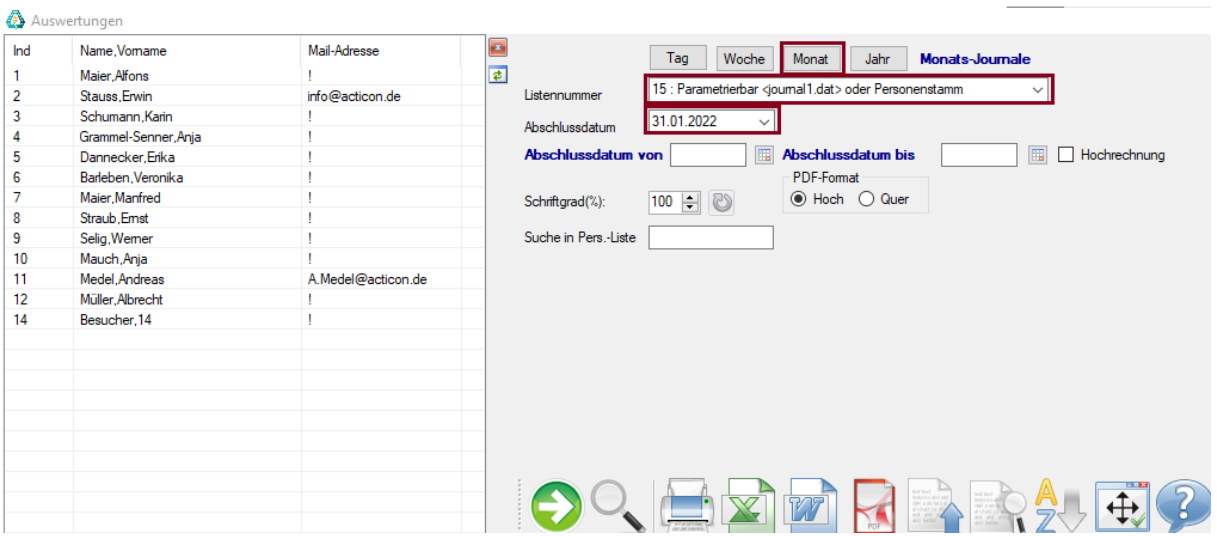

Danach müssen Sie die Personen noch selektieren.

Mit  $\left|\frac{\phi}{\phi}\right|$  werden alle Personen ausgewählt, die sich links in der Liste befinden.

# **Monatsjournale gesammelt ausdrucken**

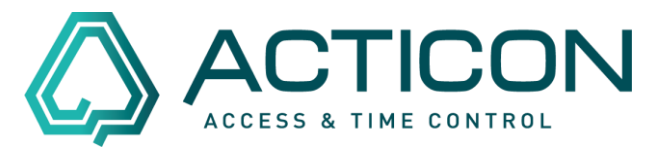

Anschließend haben Sie durch Bestätigen des entsprechen Ikons folgende Möglichkeiten:

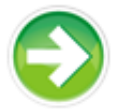

**Liste anhand Auswahl erzeugen**. Die entsprechenden Monatsjournale werden am Bildschirm angezeigt.

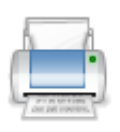

**Liste drucken.** Die zuvor erzeugte Liste wird ausgedruckt.